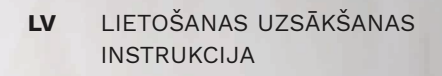

# **iCare HOME2**

# Lietošanas uzsākšanas instrukcija

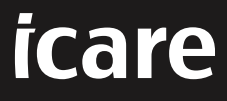

## **iCare HOME2 lietošanas uzsākšanas instrukcija**

Paldies, ka iegādājāties iCare HOME2 — intraokulārā spiediena (IOS) patstāvīgas mērīšanas etalonu. Tonometrs iCare HOME2 paredzēts pacientiem intraokulārā (acs iekšējā) spiediena mērīšanai mājas apstākļos. Ierīce iCare HOME2 ir radikāls pavērsiens glaukomas ārstēšanā, jo tā ļauj sekot līdzi IOS izmaiņām dienā un naktī.

iCare programmatūra nodrošina visaptverošu pārskatu par IOS mērījumu rezultātiem grafiskā formātā. Mērījumu rezultāti viegli pieejami, izmantojot viedtālruni vai kādu no tīmekļa pārlūkprogrammām. Patstāvīgai lietošanai paredzēto tonometru iCare HOME2 iespējams lietot arī vienu pašu. Tonometrs nodrošina piekļuvi pēdējiem 100 mērījumu rezultātiem.

#### **Lai sāktu lietot iCare HOME2 un iCare programmatūru:**

- 1. Rīkojoties atbilstoši šīs instrukcijas 1. nodaļā dotajiem norādījumiem, iestatiet tonometra valodu, datumu un laiku. Tādējādi tiks nodrošināts, ka IOS mērījumu rezultāti tiek saglabāti ar pareizo vietējo datuma un laika informāciju.
- 2. Rīkojieties atbilstoši iCare HOME2 īsajā instrukcijā dotajiem norādījumiem, lai uzzinātu, kā veikt mērījumus ar iCare HOME2. Lūdzu, noskatieties arī iCare HOME2 pārnēsāšanas futrālī esošajā USB atmiņā ierakstīto iCare HOME2 lietošanas instrukcijas videomateriālu.
- 3. Pacientiem: lai lietotu iCare HOME2 ar iCare programmatūru, rīkojieties atbilstoši šīs instrukcijas 2. un 3. nodaļā dotajiem norādījumiem.
- 4. Veselības aprūpes speciālistiem: lai lietotu iCare HOME2 ar iCare programmatūru, rīkojieties atbilstoši šīs instrukcijas 2. un 4. nodaļā dotajiem norādījumiem.

iCare HOME2 un iCare programmatūras lietošanas pamācības un īsās instrukcijas atrodamas iCare HOME2 produkta iepakojumā.

Ja Jums ir jebkādi jautājumi, lūdzu, sazinieties ar iCare izplatītāju, savu veselības aprūpes speciālistu vai **home-software-suppor[t@icare-world.com.](mailto:home-software-support%40icare-world.com?subject=)**

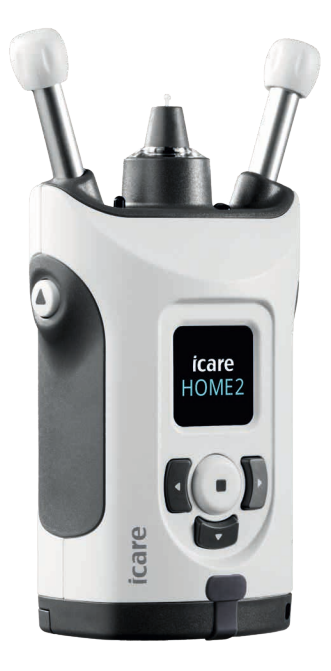

### **1 Valodas, datuma un laika iestatīšana**

### **1.1 Valodas iestatīšana**

- 1. Nospiediet un pieturiet nospiestu  $\left( \blacksquare \right)$ , lai ieslēgtu tonometru.
- 2. Spiediet  $\cdot$  līdz brīdim, kad displejā redzat **SETTINGS** (Iestatījumi).
- 3. Nospiediet  $\bigcap$ .
- 4. Spiediet vai **D** līdz brīdim, kad redzat **LANGUAGE** (Valoda).
- 5. Nospiediet  $\left( \blacksquare \right)$ , lai nomainītu valodu.
- 6. Spiediet  $\left\{ \left\{ \mathrm{val}\right\} \right\}$  līdz brīdim, kad redzama vēlamā valoda, un nospiediet  $\left( \bullet \right)$ .

#### **1.2 Datuma iestatīšana**

- 7. Lai nomainītu datumu, spiediet **vai D** līdz brīdim, kad redzat **DATE** (Datums).
- 8. Nospiediet  $($ .

.

.

- 9. Spiediet <mark>(vai )</mark> līdz brīdim, kad redzams vēlamais datuma formāts, un nospiediet (").
- 10. Spiediet  $\left\{ \left\{ \right. \right\}$  vai  $\left\{ \right\}$  līdz brīdim, kad redzams vēlamais gads, un nospiediet  $\left( \left\{ \right\} \right)$
- 11. Spiediet  $\{ \cdot |$  vai  $\}$  līdz brīdim, kad redzams vēlamais mēnesis, un nospiediet  $\bigcap$
- 12. Spiediet  $\left(\sqrt{2}a\right)$  līdz brīdim, kad redzams vēlamais datums, un nospiediet  $\left(\frac{a}{b}\right)$ .

### **1.3 Laika iestatīšana**

- 13. Lai nomainītu laiku, spiediet **(1** vai **)** līdz brīdim, kad redzat TIME (Laiks).
- 14. Nospiediet  $($   $\bullet$   $)$ .
- 15. Spiediet vai līdz brīdim, kad redzams vēlamais laika formāts, un nospiediet  $\cup$ .
- 16. Spiediet  $\{ \}$ vai  $\}$  līdz brīdim, kad redzama vēlamā laika zona, un nospiediet  $\bigodot$
- 17. Spiediet  $\lbrace \rbrace$  vai  $\rbrace$  līdz brīdim, kad redzama vēlamā stunda, un nospiediet  $\bigcirc$ .
- 18. Spiediet (vai ) līdz brīdim, kad redzamas vēlamās minūtes, un nospiediet .

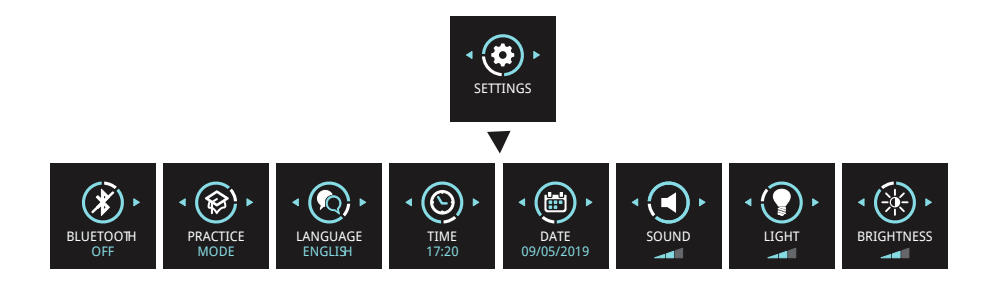

# **2 iCare programmatūras sistēmas pārskats**

iCare programmatūras sistēmas sastāvs ir:

- iCare HOME2 tonometrs patstāvīgai acs spiediena mērīšanai.
- iCare CLINIC veselības aprūpes speciālistu pārvaldīts programmatūras mākoņpakalpojums. Izmantojot iCare CLINIC, veselības aprūpes speciālists un pacienti pārlūkprogrammā var aplūkot un analizēt ar iCare HOME2 veikto mērījumu rezultātus.
- iCare CLOUD pacientiem, lai izveidotu privātu kontu iCare HOME2 mērījumu rezultātu saglabāšanai.
- iCare PATIENT2 mobilo sakaru ierīču lietojumprogramma pacientiem, lai skatītu IOS mērījumu datus. iCare PATIENT2 var izmantot arī pacienti vai veselības aprūpes speciālisti, lai augšupielādētu datus iCare CLINIC vai iCare CLOUD.
- iCare EXPORT datora lietojumprogramma operētājsistēmai Windows. iCare EXPORT var izmantot, lai skatītu IOS datus un augšupielādētu datus lietotnēs iCare CLINIC vai iCare CLOUD.

**PIEBILDE!** Tonometru iCare HOME2 iespējams savienot ar lietotni iCare CLINIC vai lietotni iCare CLOUD, bet ne abām. Ja tonometrs nav reģistrēts veselības aprūpes speciālista iCare CLINIC kontā, pacienti savus mērījumu datus var saglabāt privātā kontā lietotnē iCare CLOUD.

### iCare HOME2 lietošanas modeļi

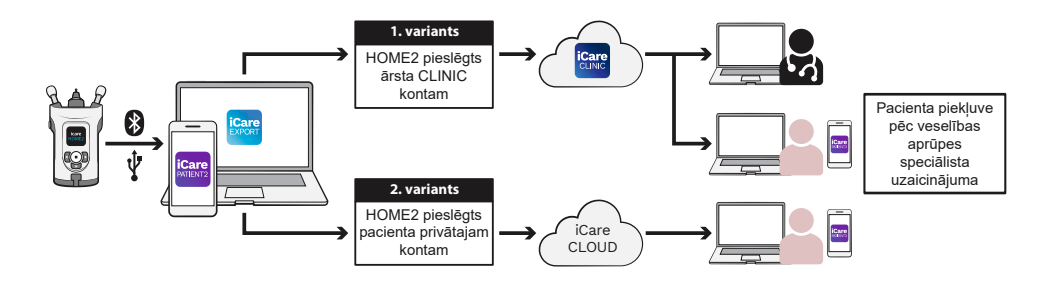

### **3 Pacientiem**

### **iCare HOME2 reģistrēšana un iCare**

#### **programmatūras lietošanas uzsākšana**

Lai redzētu savus iCare HOME2 mērījumu rezultātus viedtālrunī vai tīmekļa pārlūkprogrammā, iCare HOME2 tonometrs ir jāreģistrē

- iCare CLINIC kontā vai
- Jūsu privātajā iCare CLOUD kontā.

Konsultējieties ar savu veselības aprūpes speciālistu, vai viņam vai viņai ir iCare CLINIC konts, kurā ir vai var tikt reģistrēts iCare HOME2. Kad ierīce iCare HOME2 ir reģistrēta iCare CLINIC kontā, Jūsu veselības aprūpes speciālists var Jums izsniegt iCare pacienta akreditācijas datus. Ar tiem varat piekļūt saviem mērījumu rezultātiem lietotnē iCare PATIENT2 vai tīmekļa pārlūkprogrammā.

Ja tonometrs iCare HOME2 nav reģistrēts iCare CLINIC kontā, veiciet šeit norādītās darbības, lai izveidotu savu privāto iCare CLOUD kontu:

- 1. Atveriet **[www.icare-world.com/cloud/registration/](https://www.icare-world.com/cloud/registration/)**
- 2. Vispirms izvēlieties valsti.
- 3. Piekrītiet lietošanas noteikumiem, atzīmējot visas izvēles rūtiņas, un ievadiet savu e-pasta adresi.
- 4. Jūs saņemsiet e-pastu. Noklikšķiniet uz aktivizēšanas saites.
- 5. Pabeidziet reģistrāciju, ierakstot tīmekļa lapā nepieciešamo informāciju, tai skaitā izvēlēto paroli. Ierīces sērijas numurs atrodams tonometra aizmugurē.
- 6. Jūs saņemsiet reģistrācijas apstiprinājuma e-pastu. E-pastā ir tīmekļa adrese piekļuvei Jūsu iCare CLOUD kontam.
- 7. Tos pašus iCare akreditācijas datus iespējams izmantot, lai pieteiktos mobilajā lietotnē iCare PATIENT2.

Lai ar tonometru sāktu lietot lietotni iCare PATIENT2, izpildiet iCare PATIENT2 un EXPORT īsajā instrukcijā dotos norādījumus.

Lai ar tonometru sāktu lietot personālajam datoram paredzēto lietojumprogrammu iCare EXPORT, izpildiet iCare PATIENT2 un EXPORT īsajā instrukcijā dotos norādījumus. Personālajam datoram paredzēto lietojumprogrammu iCare EXPORT varat lejupielādēt no **https://w[ww.icare-world.com/apps/export/](https://www.icare-world.com/apps/export/)**

iCare EXPORT darbojas Windows operētājsistēmā.

Ja vēlaties atteikt iCare CLOUD abonēšanu, sazinieties ar **home-software-support[@icare-world.com](mailto:home-software-support%40icare-world.com?subject=)**.

### **4 Speciālistiem**

### **iCare programmatūras lietošanas uzsākšana**

Programmatūra iCare CLINIC izmantojama, lai pārvaldītu tonometru iCare HOME un HOME2 aizdošanu pacientiem, kā arī skatītu, analizētu un ziņotu IOS mērījumu rezultātus.

Lai saņemtu vairāk informācijas par iCare CLINIC, apmeklējiet: **www.icare-world.com/product/icare-clinic-software/**

Lai abonētu iCare CLINIC, apmeklējiet: **<https://store.icare-world.com>**

Lai pievienotu savu tonometru iCare HOME2 lietojumprogrammā iCare CLINIC, rīkojieties atbilstoši iCare CLINIC, EXPORT un PATIENT lietošanas pamācībā speciālistiem esošajiem norādījumiem.

Personālo datoru lietojumprogramma iCare EXPORT var tikt izmantota arī IOS mērījumu rezultātu skatīšanai. To var izmantot arī vienkārša mērījumu pārskata izveidei tabulas formātā.

Personālo datoru lietojumprogrammu iCare EXPORT varat lejupielādēt no: **[https://www.icare-world.com/apps/export/](https://www.icare-world.com/apps/export/ )**

iCare CLINIC, EXPORT un PATIENT lietošanas pamācība profesionāļiem atrodama HOME2 pārnēsāšanas futrālī esošajā USB datu nesējā.

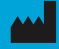

**Icare Finland Oy** Äyritie 22 01510 Vantaa, Somija Tālr. +358 0 9775 1150 info@icare-world.com

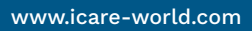

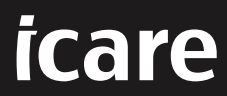

iCare ir "Icare Finland Oy" reģistrēta preču zīme. "Centervue S.p.A.", "Icare Finland Oy" un "Icare USA Inc." ir Revenio Group daļas un<br>pārstāv zīmolu ICare. Ne visas šajā brošūrā minētās preces, pakaļpojumi vai piedāvājum

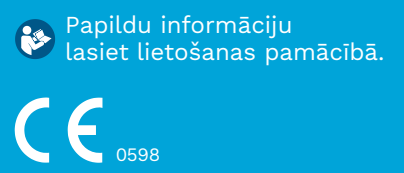